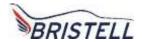

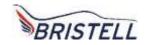

# Bristell B23 CERTIFIED 100 HP AIRCRAFT

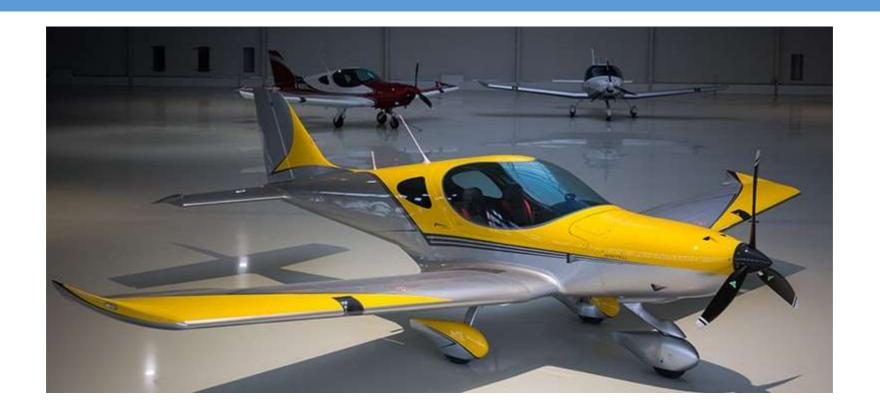

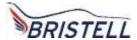

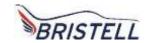

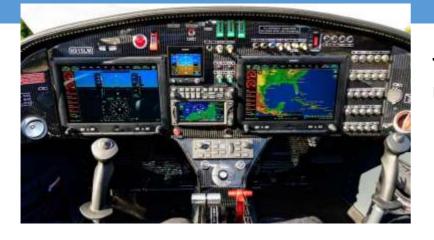

This Technically Advance
Ultimate Panel has it all

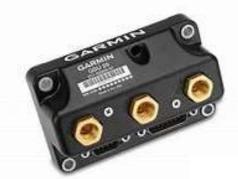

- The dual Garmin GSU25 ADHRS provide redundant, reliable attitude information
- The Garmin GMU22 Magnetometer eliminates the need for an old fashion compass

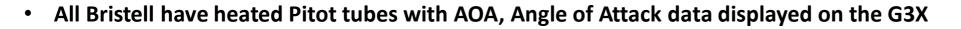

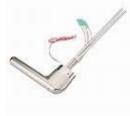

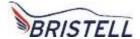

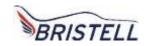

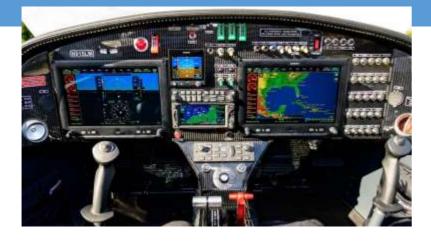

This Technically Advance
Ultimate Panel has it all

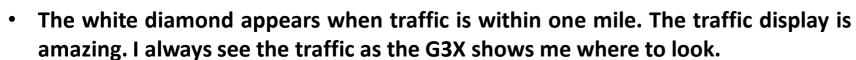

• The yellow circle appears when traffic is within one half mile. The Garmin G3X Touch says "TRAFFIC, TRAFFIC" when the yellow circle appears.

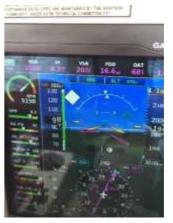

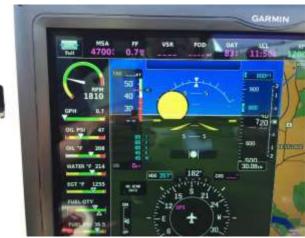

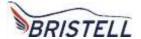

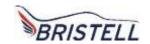

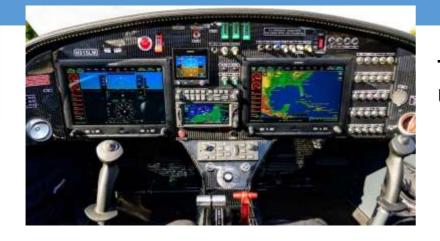

This Technically Advance
Ultimate Panel has it all

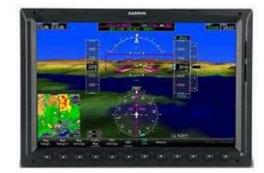

- The weather appears in color to help the pilot avoid dangerous weather
- The inset box on the lower left is displaying weather in color
- Touching the inset box will display weather on half the screen
- The navigation display is easy to read on this split screen view

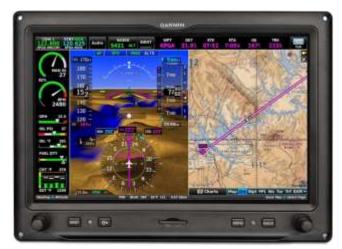

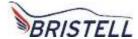

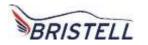

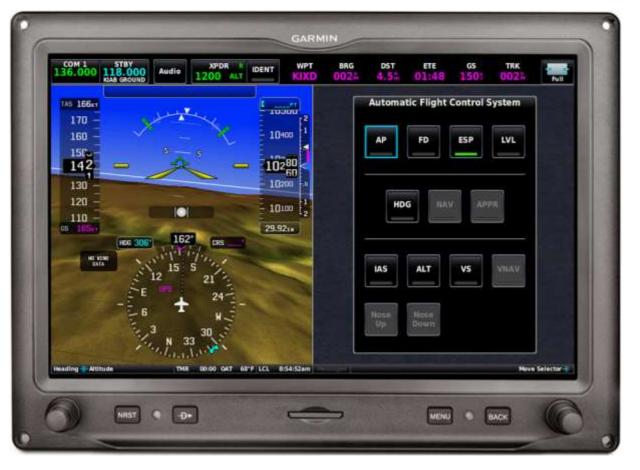

The pink DATA fields display important info

- The box on the right appears when the pilot touches the dark blue horizontal box at the top of the G3X display
- The box labeled AP with the blue box around it turns the AP on with a touch
- Touching FD will display the Flight Director
- ESP is Electronic Sensory Protection. The Green line shows it is enabled. It will trim the autopilot to correct too steep a turn or too high a climb.
- The LVL button will hold altitude and heading once it is touched.

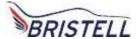

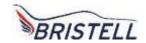

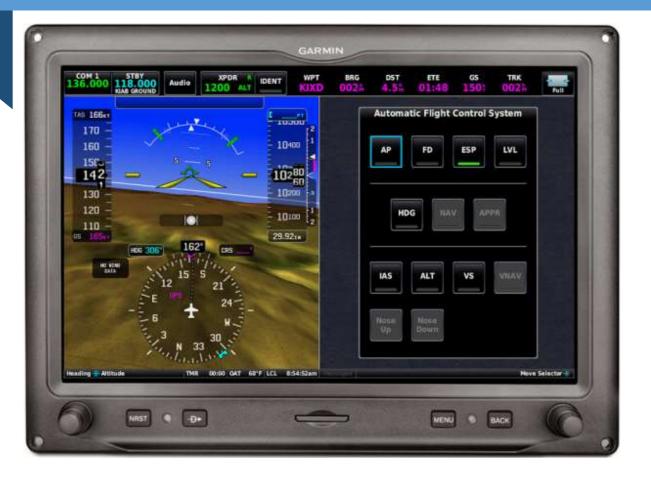

The Com is displayed in the upper left-hand corner. Touching the blue, STBY box will place the STBY frequency in the Com 1 Box.

Touching Audio will bring up a box that will allow the pilot to adjust the audio volume.

Touching XPDR will bring split the screen and allow the pilot to set squawk codes or ident

- The box on the right appears when the pilot touches the dark blue horizontal box at the top of the G3X display
- The box labeled HDG with activate a heading with a touch
- IAS will set a climb at an indicated airspeed.
- ALT will set the desired altitude you want
- VS will set a rate of climb to the desired altitude
- The other fields are not lit as this plane does not have vertical guidance equipment.